# How do I delete my project site?

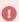

The project site's owner/site contact can place a request with the Sakai support team (ITSServiceDesk@luc.edu). Please provide the full project site name and the Site URL when requesting deletion.

### How do I find my site's URL?

#### Select Site Info.

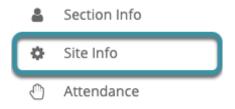

In the project site to be deleted, select the **Site Info** tool from the Tool Menu.

## Site information displays.

#### Site Information

| Site Title              | New DEV Site                     |
|-------------------------|----------------------------------|
| Site URL                | Copy to Clipboard                |
| Site contact and email  | Instructor Kinne, skinne@luc.edu |
| Available to            | Site participants only           |
| Creation date           | Dec 20, 2022, 4:58:16 PM CST     |
| Modification date       | Dec 20, 2022, 4:58:16 PM CST     |
| Modified by             | Kinne, Instructor                |
| Display in Site Browser | Yes 19                           |
| LaTeX                   | Disabled                         |
| Portal Chat             | Disabled                         |

The **Site URL** can be copied to the computer's clipboard by selecting **Copy to Clipboard**; paste (ctrl+V or command+V) the Site URL into an email. The **Site contact and email** will indicate the owner of the project site.